# Bilanciamento del carico ME nel pool Ī

## Sommario

Introduzione Interfaccia e configurazione S10 Descrizione interfaccia S10 Flussi di chiamate S10 Aggiornamento dell'area di rilevamento Modifica MME attivata con modifica del gateway di servizio Modifica MME attivata da TAU senza modifica SGW Allega richiesta con GUTI MME precedente Trasferimento basato su S1 con modifica MME e SGW Query su Domain Name Server Selezione MME destinazione Ricerca MME di origine Selezione SGW Selezione Packet GateWay Configurazione intorno a S10 Bilanciamento del carico tra MME Ribilanciamento del carico Esegui ribilanciamento del carico (offload UE) Verifica ribilanciamento carico (offload UE) Monitoraggio del ribilanciamento del carico Carica ribilanciamento Mostra comandi e/o output Comandi aggiuntivi Informazioni correlate

# Introduzione

Questo documento descrive il bilanciamento del carico dell'entità di gestione della configurazione e della mobilità S10 (MME). MME viene eseguito su Aggregation Services Router (ASR) serie 5x00.

## Interfaccia e configurazione S10

### Descrizione interfaccia S10

Le interfacce S10 facilitano la mobilità dell'utente tra due MME. Consentono il trasferimento del

contesto User Equipement (UE) da un MME a un altro con GprsTransfer Protocol versione2 (GTPv2). La figura mostra il ruolo di S10 nell'architettura dell'EPC.

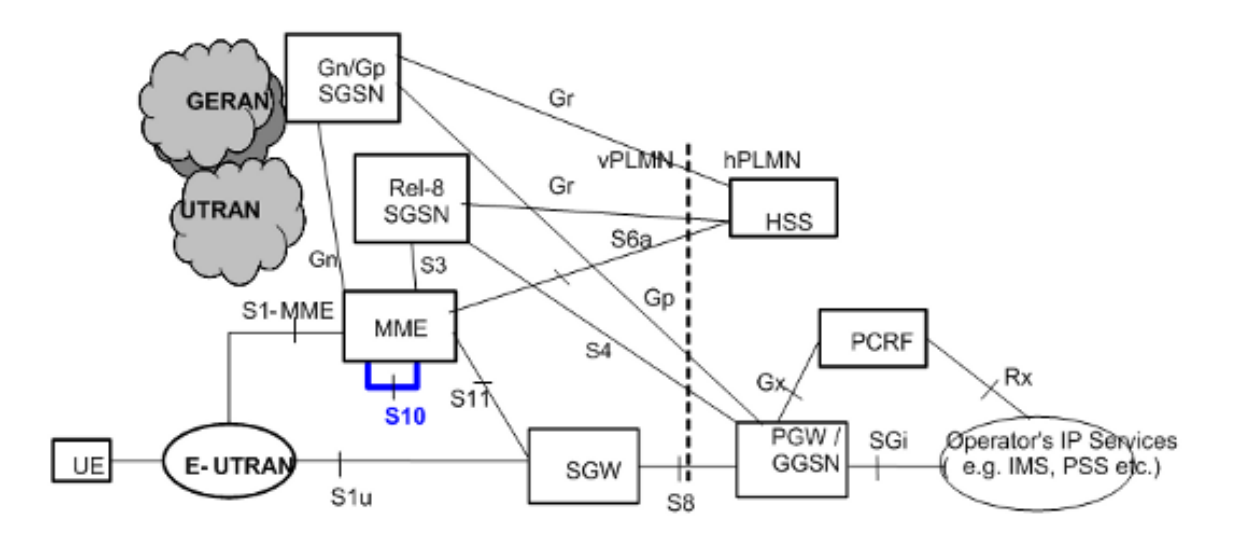

### Flussi di chiamate S10

### Aggiornamento dell'area di rilevamento Modifica MME attivata con modifica del gateway di servizio

Questa cifra è tratta dalla specifica tecnica 23.401 Ref[1]. Per ulteriori informazioni, fare riferimento alla sezione 5.3.3.1 di [1].

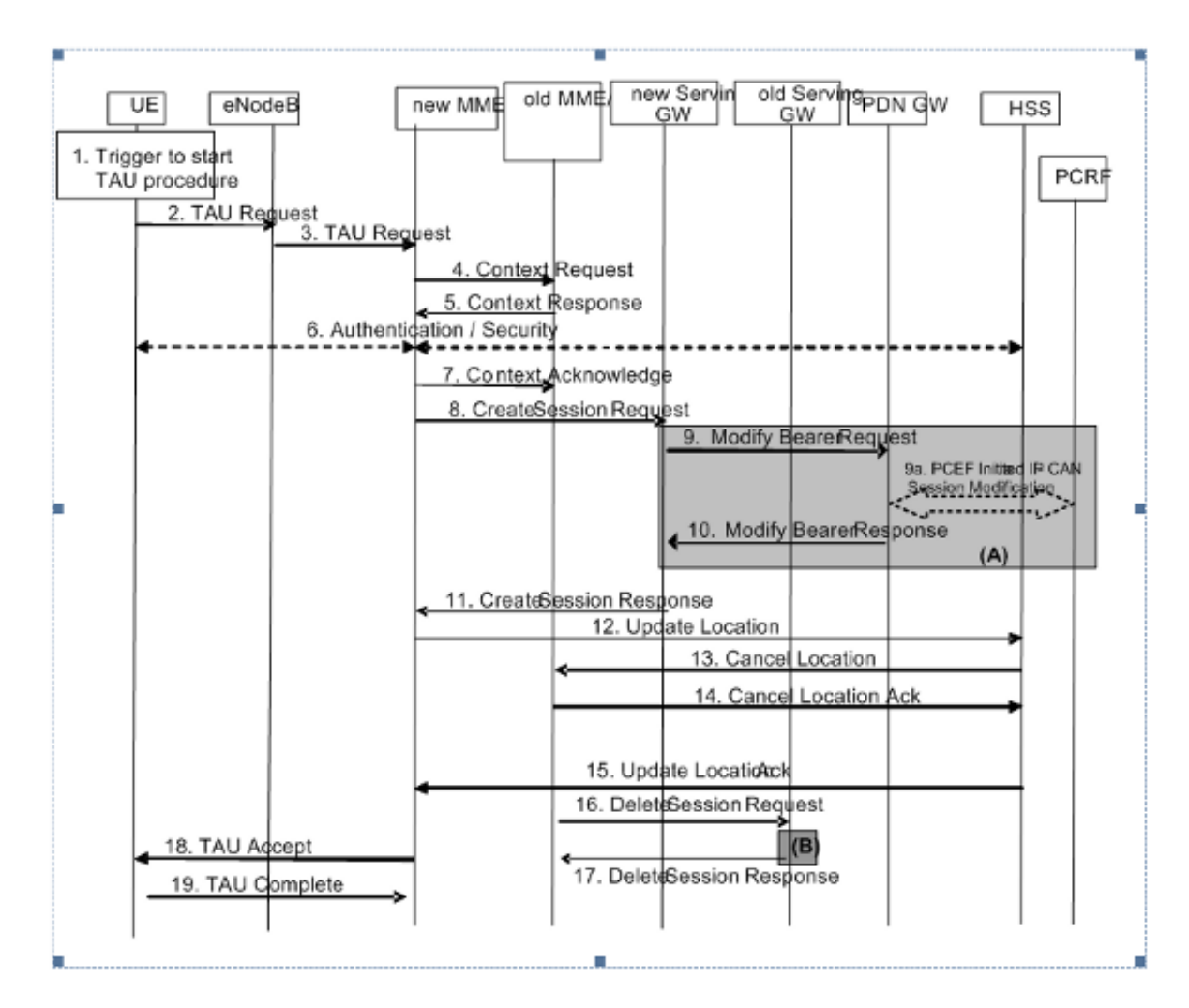

Fase 3 - Il primo arrivo di una richiesta di aggiornamento dell'area di monitoraggio (TAU) presso il nuovo MME con un ID temporaneo univoco globale (GUTI) esterno richiede al nuovo MME di impostare una nuova chiamata. Il nuovo MME può cercare gli indirizzi IP del vecchio MME con l'identificatore univoco globale MME (GUMMEI) derivato dal GUTI.

Passaggi 4, 5 e 6 - I passaggi 4 e 5 possono essere ripetuti se la protezione dell'integrità non riesce nel nuovo MME. Il nuovo MME esegue quindi l'autenticazione, imposta il bit UE convalidato su true e richiede nuovamente al vecchio MME di inviare le informazioni sul contesto di Mobility Management (MM) tramite la risposta del contesto.

Passaggio 7 - La conferma del contesto include un flag che indica una modifica di Serving GateWay (SGW) nel vecchio MME. In questo modo il vecchio MME può decidere se inviare o meno la richiesta di eliminazione della sessione S11 al termine della rilocazione del contesto UE.

Passaggi 12, 13, 14 e 15 - Interazioni Home Subscriber Server (HSS)

Il nuovo MME imposta il tipo di aggiornamento nella richiesta di aggiornamento della posizione su solo MME. Per questo tipo di aggiornamento, HSS invia una richiesta di annullamento della posizione sia al 'vecchio nodo di supporto GPRS (SGSN)' che al 'vecchio MME'.

Passaggi 18 e 19 - MME assegna un nuovo GUTI in risposta a questo trigger TAU. L'UE risponde quindi con un messaggio di completamento TAU.

Dopo il punto 19 - Se il flag Attivo è impostato nella richiesta TAU, MME avvia una transizione alla modalità connessa per stabilire connessioni S1u.

### Modifica MME attivata da TAU senza modifica SGW

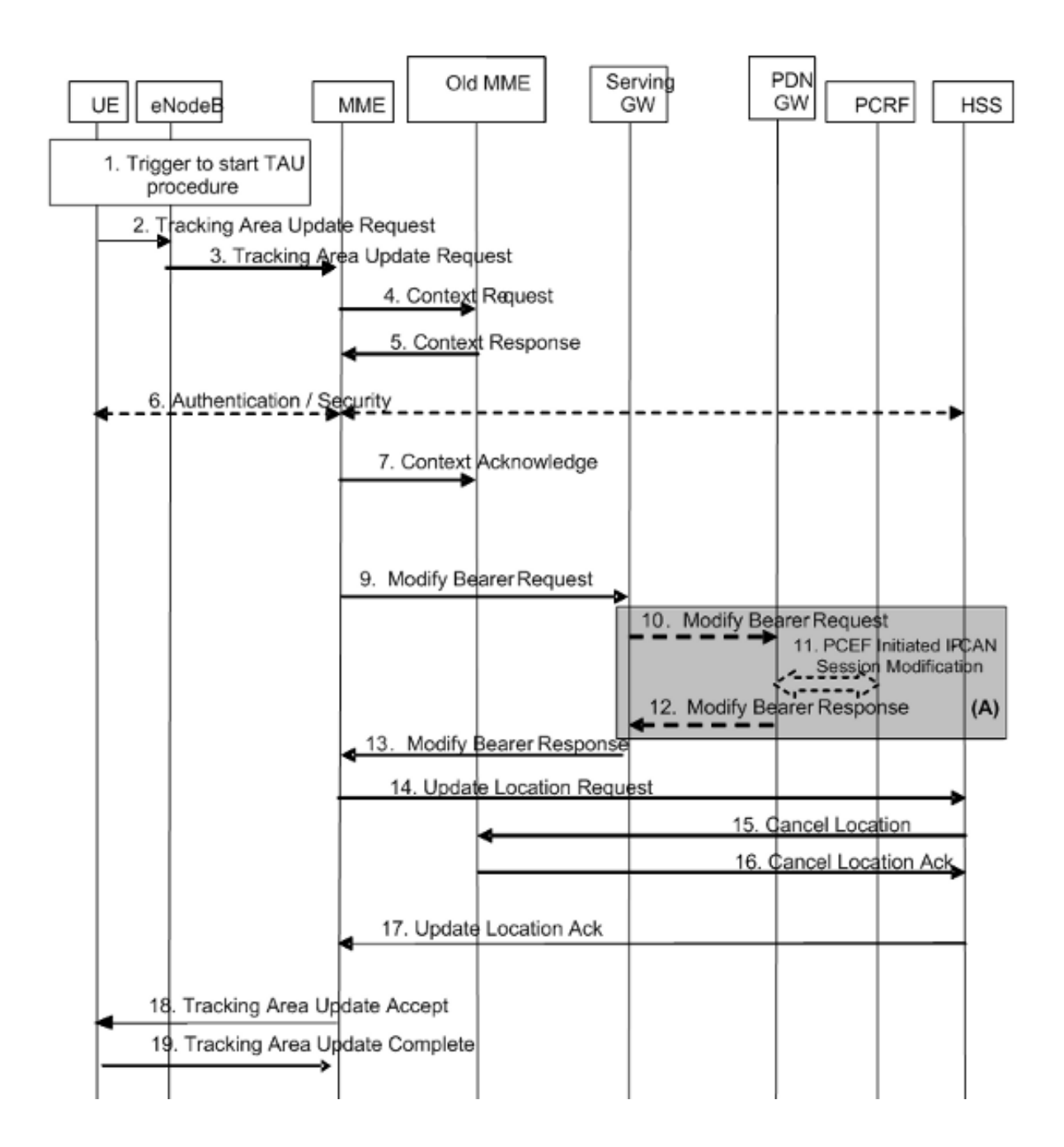

### Allega richiesta con GUTI MME precedente

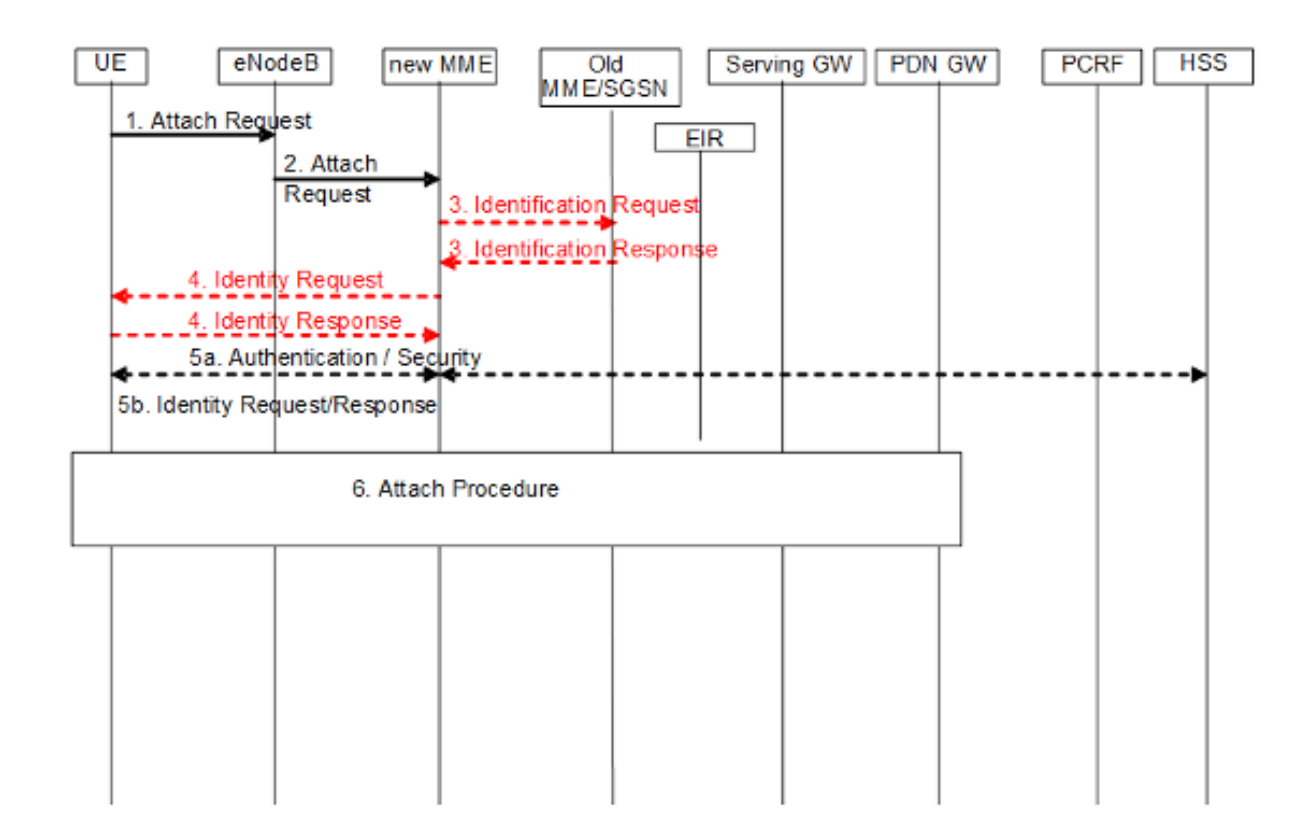

Trasferimento basato su S1 con modifica MME e SGW

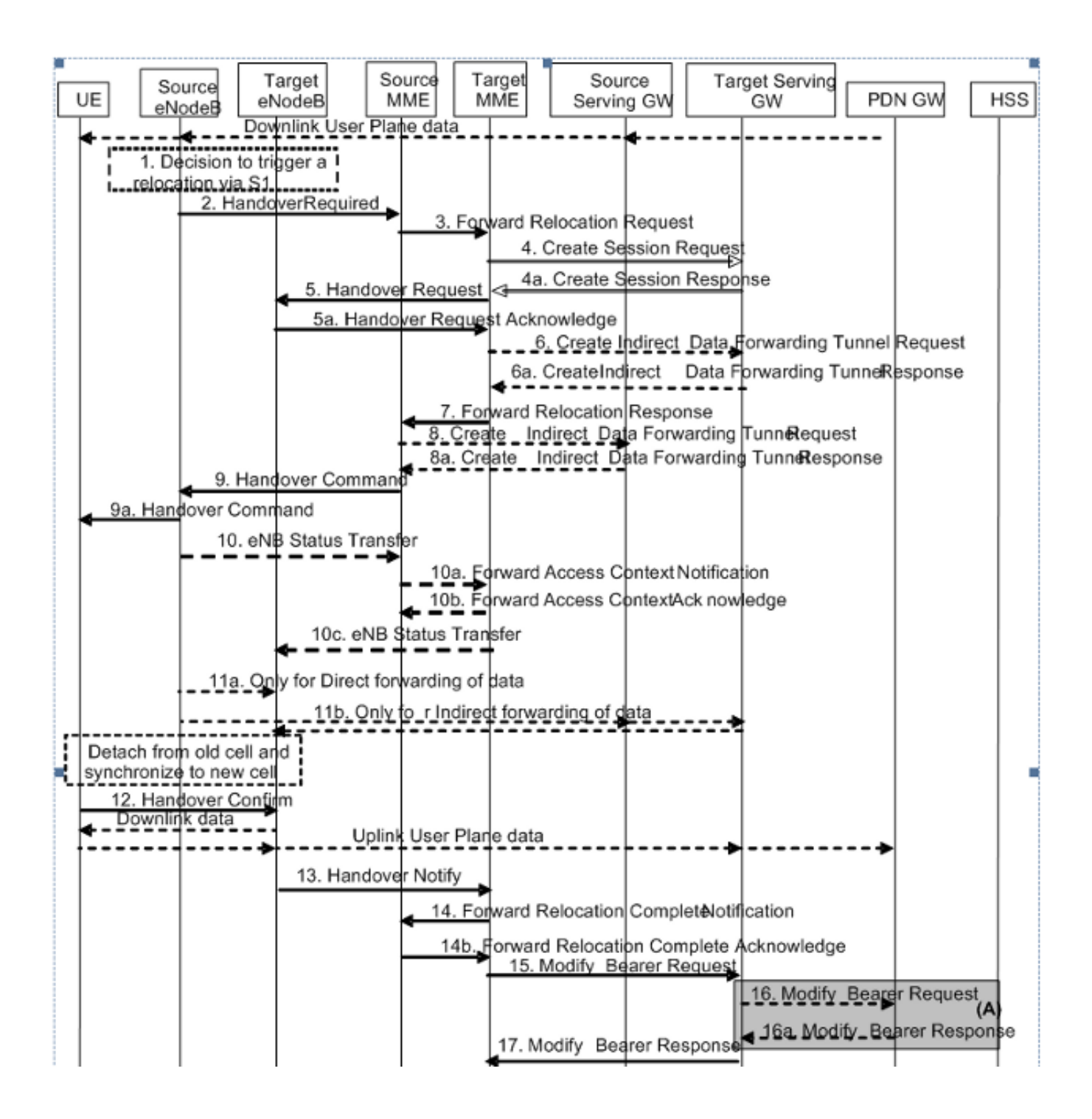

### Query su Domain Name Server

#### Selezione MME destinazione

Quando un messaggio S1 che richiede il passaggio di consegne arriva all'MME di origine, l'MME verifica innanzitutto se il nuovo identificatore dell'area di rilevamento (TAI) dell'UE è ancora servito dall'MME corrente. In caso contrario, viene costruito un nome di dominio completo (FQDN) basato su TAI (con codice di matricola MME) e viene eseguita una query sul server DNS per individuare gli MME che servono questo nome di dominio completo. Una volta determinato l'indirizzo IP dell'MME di destinazione, viene inviata una richiesta di rilocazione S10 Fwd all'MME di destinazione.

Il TAI-FQDN è costruito come segue:

tac-lb<TAC-low-byte>.tac-hb<TAC-high-byte>.tac.epc.mnc<MNC>.mcc<MCC>.3gppnetwork.org

#### Ricerca MME di origine

Dato il GUTI, il nuovo MME deve sapere come raggiungere il vecchio MME. Il nuovo MME deve eseguire una query sul DNS e ottenere l'indirizzo IP del vecchio MME per il GUMMEI derivato dal GUTI.

A tale scopo, MME crea un FQDN con GUMMEI. La query DNS eseguita dall'API (Application Program Interface) cerca innanzitutto nella cache locale la voce FQDN corrispondente. Se non viene trovato, esegue una query sul server DNS designato. Il risultato è l'indirizzo IP di questo ME. Se la query ha esito negativo, MME deve richiedere l'utilizzo di IMSI e procedere con le procedure di autenticazione.

Il nome di dominio completo del nodo MME è costruito come segue:

mmec<MMEC>.mmegi<MMEGI>.mme.epc.mnc<MNC>.mcc<MCC>.3gppnetwork.org

### Selezione SGW

Il nuovo MME deve selezionare un SGW per l'UE che si riposiziona su di esso. Questa operazione viene eseguita in base a una query sul server DNS basata sul nome di dominio completo (FQDN) TAI (con il codice di matricola SGW).

Il nome di dominio completo (FQDN) TAI è costruito come segue:

tac-lb<TAC-low-byte>.tac-hb<TAC-high-byte>.tac.epc.mnc<MNC>.mcc<MCC>.3gppnetwork.org

#### Selezione Packet GateWay

La selezione di Packet GateWay (PGW) viene completata solo nelle procedure di collegamento iniziali. Nelle versioni TAU-attach e S1, il PGW esistente viene mantenuto.

### Configurazione intorno a S10

- 1. Configurare l'interfaccia S10 e il mapping della VLAN.
- Assicurarsi che l'ID gruppo MME comune sia presente, altrimenti modificarlo di 2. conseguenza. Configurare l'indirizzo MME del peer.
- 3. Configurare il servizio EGTP (Evolved GPRS Tunneling Protocol) corrispondente. local]# **config**

```
[local](config)# context mme
[mme(config-ctx)# interface s10
[mme(config-if-eth)# ip address 192.25.19.13 255.255.255.248
[mme(config-if-eth)#exit
```

```
[mme(config-ctx)# mme-service mme_svc
[mme(config-mme-service)# mme-id group-id 61005 mme-code 113
[mme(config-mme-service)# peer-mme gummei mcc 704 mnc 01 group-id 61005
mme-code 114 address 172.25.19.14
[mme] (config-mme-service)#exit
La CLI è necessaria per impostare il contesto DNS per la ricerca MME di destinazione e
MME di origine.
[mme(config-mme-service) dns peer-mme context <ctxt-name>
[mme](config-ctx)# egtp-service mme_s10
[mme](config-egtp-service)# interface-type interface-mme
[mme](config-egtp-service)# gtpc bind ipv4-address 192.25.19.13
[mme](config-egtp-service)# end
[local]# Config
[local](config)# port ethernet 17/1
[local](config-port-17/1)# vlan 166
[local](config-port-17/1-vlan-166)# no shutdown
[local](config-port-17/1-vlan-166)# bind interface s10 mme
[local](config-port-17/1-vlan-166)# end
```
## Bilanciamento del carico tra MME

La funzionalità di bilanciamento del carico MME consente agli utenti che entrano in un'area del pool MME di essere indirizzati a un MME appropriato in modo da ottenere il bilanciamento del carico tra MME. Per ottenere questo risultato, impostare un Fattore di peso per ogni MME in modo che la probabilità che l'eNodeB selezioni un MME sia proporzionale al suo Fattore di peso. Il fattore di peso viene in genere impostato in base alla capacità di un nodo MME rispetto ad altri nodi MME.

Il fattore di peso viene inviato dall'MME all'eNodeB tramite messaggi S1-AP.

Il fattore di peso di un MME viene inviato a eNodeB con l'elemento di informazione S1AP (capacità relativa di MME).

Nome IE/Group Presenza Intervallo Tipo e riferimento IE Descrizione semantica Capacità relativa MME M INTERO (0..255)

Questo IE è incluso nel messaggio S1AP S1 SETUP RESPONSE di MME.

Se la capacità relativa di MME viene modificata dopo l'inizializzazione dell'interfaccia S1, il messaggio MME CONFIGURATION UPDATE viene utilizzato per aggiornare queste informazioni in eNodeB.

L'MME disporrà di una configurazione del livello di servizio per specificare la capacità relativa dell'MME.

<mme-service># **relative-capacity <0-255>**<mme-service># **default relative-capacity** Default value is "255"

# Ribilanciamento del carico

La funzionalità di ribilanciamento del carico MME consente agli utenti registrati in un MME (all'interno di un'area del pool MME) di essere spostati in un altro MME. In genere, questa procedura non deve essere utilizzata quando l'MME diventa sovraccarico, in quanto la funzione di bilanciamento del carico dovrebbe garantire che anche gli altri MME nell'area del pool siano sovraccarichi.

Èpossibile che i parametri di bilanciamento del carico degli eNodeBs vengano regolati in anticipo (ad esempio, il fattore di peso è impostato su zero se tutti i sottoscrittori devono essere rimossi dall'MME, che instrada i nuovi entranti nell'area del pool verso altri MME).

Per scaricare gli utenti in modalità ECM-CONNECTED, l'MME avvia la procedura di rilascio S1 con la causa di rilascio "load balancing TAU required".

Per scaricare gli utenti che eseguono aggiornamenti o attacchi TA avviati in modalità ECM-IDLE, l'MME completa tale procedura e la procedura termina quando l'MME rilascia S1 con la causa di rilascio "è necessario un'unità di allocazione del carico con bilanciamento del carico".

Per scaricare gli utenti nello stato ECM-IDLE senza attendere che l'utente esegua una richiesta di TAU o di servizio e diventi CONNESSO all'ECM, le prime pagine MME utilizzano per portarlo allo stato CONNESSO all'ECM.

MME fornisce un comando di livello esecutivo per scaricare i valori UE per un particolare servizio MME per il ribilanciamento del carico tra i MME in un'area del pool MME. Se è selezionata l'opzione "stop", le azioni di offload vengono interrotte e le chiamate a questo servizio MME vengono gestite normalmente.

# Esegui ribilanciamento del carico (offload UE)

In questo esempio viene eseguito il ribilanciamento (offload) del 30% di tutti gli utenti del servizio ME specificato (ad altri servizi ME nel pool MME) nel corso di 10 minuti.

mme offload mme-service mme\_svc time-duration 10 offload-percentage 30 -noconfirm Questo comando può essere immesso anche con l'opzione disable-implicit-detach. Per impostazione predefinita, se il contesto UE non viene trasferito a un altro MME entro 5 minuti, UE viene scollegato in modo implicito. Questa opzione disattiva il timer di scollegamento implicito.

Per interrompere il processo di offload, immettere il comando con l'opzione stop.

mme offload mme-service mme\_svc stop -noconfirm

### Verifica ribilanciamento carico (offload UE)

Questo comando mostra la configurazione dell'offload e lo stato del ribilanciamento.

```
show mme-service name svc_name offload statistics
[local]asr5000# show mme-service name mme1 offload statistics
Current Offload Status: In Progress
Implicit Detach Status: Enabled
Time Duration Requested: 600 secs
Percentage of Subscribers Requested: 30
Total Number of Subscribers: 0
Total Number of Subscribers to be Offloaded: 0
Total Number of Subscribers Offloaded: 0
Total Number of Subscribers Received Context Transfer: 0
Remaining Time: 0 secs
Where the Current Offload Status field will report one of the following:
- None - No UEs marked for offloading and no UEs currently being offloaded.
- Marked - MME has marked UEs for offloading, but is waiting for
offload trigger on timer expiry.
- In Progress - MME is currently offloading marked UEs.
- Done - Offload procedure is completed or has been terminated by operator
using stop keyword.
```
Questi contatori vengono reimpostati ogni volta che viene avviata una procedura di offload o quando viene immesso questo comando:

```
clear mme-service statistics offload
```
### Monitoraggio del ribilanciamento del carico

In questa sezione vengono descritti i comandi disponibili per monitorare il ribilanciamento del carico sull'MME.

#### Carica ribilanciamento Mostra comandi e/o output

In questa sezione vengono fornite informazioni relative ai comandi show e ai relativi output a supporto del ribilanciamento del carico (UE offload). Questo comando show visualizza le statistiche correnti per la funzione di ribilanciamento del carico.

show mme-service name <mme\_svc\_name> offload statistics

Questo comando fornisce anche informazioni relative al bilanciamento del carico:

show mme-service session full all

UE Offloading --> Displays the UE offload state. Possible values are None, Marked, In-Progress and Done.

# Comandi aggiuntivi

```
show mme-service statistics
show egtpc statistics
show egtpc sessions
show mme-service mme_svc offload statistics
show subscriber mme-only summary
```
# Informazioni correlate

- Specifiche tecniche 23.401 (scarica)
- Specifiche tecniche 29.303 (scarica)
- Documentazione e supporto tecnico Cisco Systems